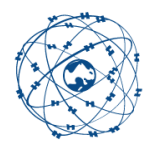

# **Navigeren op getijwater met WinGPS 6 op IENC Waddenzee en Zeeland**

Handleiding Navigeren op getijwater met WinGPS 6.doc Stentec 7 mei 2024

### **Inleiding**

Een handleiding voor het navigeren op IENC Waddenzee en Zeeland van Rijkswaterstaat met WinGPS 6 Pro, Voyager en Inland met releasedatum 21-03-2024 of later. Een nieuwe optie maakt het mogelijk om het dieptebeeld van S57 te koppelen aan getijinformatie van NLTides of Stentec Tidal (ZUNO). Ook de vernieuwde bronkeuze bij route-instellingen van getijhoogte en diepte komt hierbij aan de orde. Omdat Rijkswaterstaat wekelijks IENC Waddenzee en Zeeland bijwerkt, is deze nieuwe optie Ideaal voor zeil- en motorjachten en beroepsvaart met WinGPS 6 aan boord.

Voor veilig varen op getijwater is het van belang en vaak verplicht een up-to-date kaart te hebben en tevens de beschikking te hebben over getij-informatie en eventuele additionele wind op- en afwaai. Als inleiding wordt eerst het navigeren met WinGPS op de Waddenzee met DKW1800-serie en DKW Vaarkaart Nederland beschreven. De lezer kan zo beter het navigeren op IENC Waddenzee en IENC Zeeland beoordelen.

### **Stentec's DKW1800-serie**

Voor WinGPS is traditioneel de DKW1800-serie beschikbaar met de 1811, 1812 en 1803 voor resp. Waddenzee West, Waddenzee Oost en Westerschelde. Deze is alleen geschikt voor NorthUp navigeren, zoals gebruikelijk is op open water.Voor maximale veiligheid wordt de diepte van lodingen, dieptelijnen en droogvallende platen aangegeven t.o.v. het Laagste Astronomisch Peil (LAT in het Engels). Bij getijstations zoals bij Harlingen zijn meetwaarden bekend van getij ook t.o.v. LAT. Omdat de getijhoogte enkele tientallen kilometers vanaf het getijstation ongeveer dezelfde is kan in de buurt van een getijstation de diepte (waterstand t.o.v. de bodem) worden bepaald door de getijhoogte van het meetstation op te tellen bij de LAT waarde op de kaart.

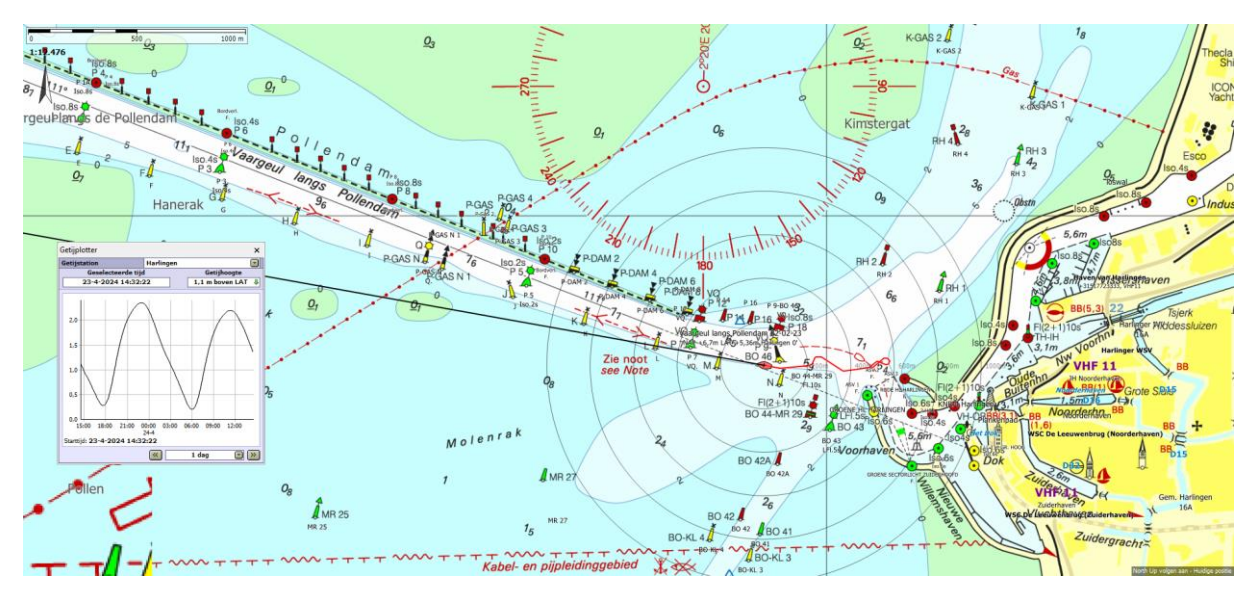

DKW1800 serie heet een wekelijkse online BAZ update service waarvan de wijzigingen worden verwerkt in de raster kaart. Tevens worden een paar keer per jaar de dieptestaten van de 18011 en 1812 (Wadkaarten) zoals uitgegeven door de Hydrografische dienst als waypointgroep meegeleverd. Deze wantij-punten en ondieptes, langs en in de vaargeulen, kunnen gebruikt worden om routepunten te koppelen aan NLTides.

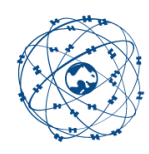

### **Stentec's DKW Vaarkaart Nederland**

Vaarkaart Nederland is oorspronkelijk bedoeld voor het varen op de Nederlandse binnenwateren inclusief IJsselmeer. Door via Grib-beheer Stentec Tidal te downloaden is Vaarkaart Nederland ook prima te gebruiken voor varen op het getijwater van de Waddenzee en Zeeland.

Deze gribs zijn afgeleid van het ZUNO-model van Rijkswaterstaat en voorspellen tot 2 dagen vooruit het wind-afhankelijke getij. Bodem, getijhoogte en getijstroming worden 4 maal per dag bijgewerkt. Ook wordt het waterpeil en windopstuwing op het IJsselmeer en het Veerse Meer meegenomen. Het bodemmodel van ZUNO is echt enkele jaren oud, wat niet zo van belang is voor de bredere vaargeulen maar wel voor de veranderlijke smalle vaargeulen en ondieptes zoals het Schuitengat.

Vaarkaart Nederland 2024 is voorzien van het dieptebeeld in LAT van IENC Waddenzee en IENC Zeeland , beiden van december 2023, maar dat in de eigen kleurstelling met diep water blauw i.p.v. wit zoals bij de IENC. Over het algemeen is dit een actueler en meer gedetailleerd dieptebeeld dan dat van de 1800 kaarten. Net als de 1800-serie is de LAT-diepte te corrigeren voor getij met NLTides of ZUNO (Stentec Tidal).

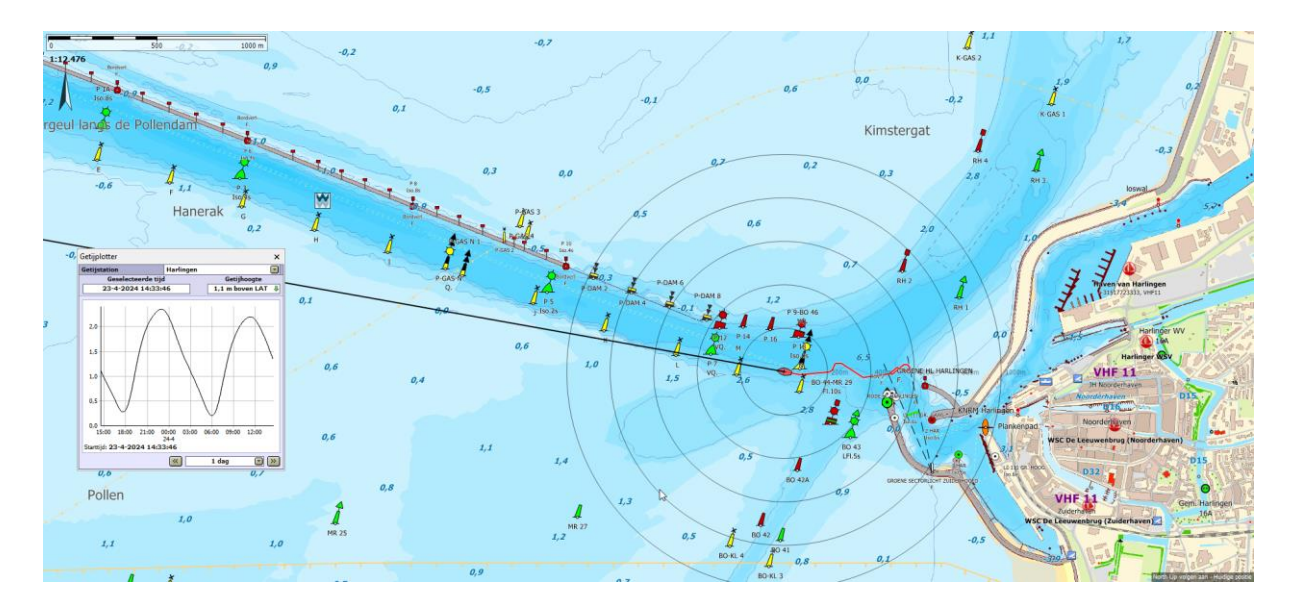

I.t.t. DKW1800 zijn alle plaatsnamen, markeringen, dieptes, jachthavens etc. bij Vaarkaart Nederland opgenomen in een grote Waypointdatabase, waarvan de vaste en drijvende markeringen, grotendeels afkomstig van Rijkswaterstaat en wekelijks online, automatisch bijgewerkt worden. Dit maakt het mogelijk om CourseUp met draaiende kaart te navigeren waarbij de teksten en dieptegetallen gewoon rechtop leesbaar blijven. Ideaal voor varen op de binnenwateren. Een ander groot voordeel is dat zoeken van een bestemming over het gedetailleerde routenetwerk mogelijk is. Hiervoor zit in WinGPS 6 een speciale "Navigeer naar:" knop waarmee je snel een route kunt uitzetten vanaf je huidige of toekomstige positie naar een bestemming, eventueel via een andere plaats. Dit is ook toe te passen i.c.m. DKW1800 en IENC kaarten (zie verderop in dit document).

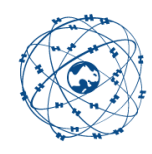

### **IENC vector kaarten in WinGPS in S57 formaat**

WinGPS 6 ondersteunt ook IENC en ENC kaarten in S57 vector formaat, zoals IENC Waddenzee van Rijkswaterstaat (RWS) en IENC Zeeland. Deze worden wekelijks bijgewerkt en zijn te downloaden op Vaarweginformatie.nl van Rijkswaterstaat. Ze zijn te installeren, zie fig. hieronder, via Kaartbeheer en S57 folders (1), Toevoegen (2). Ze zijn dan aan te vinken via Kaartbeheer in de Map S57 kaarten (3).

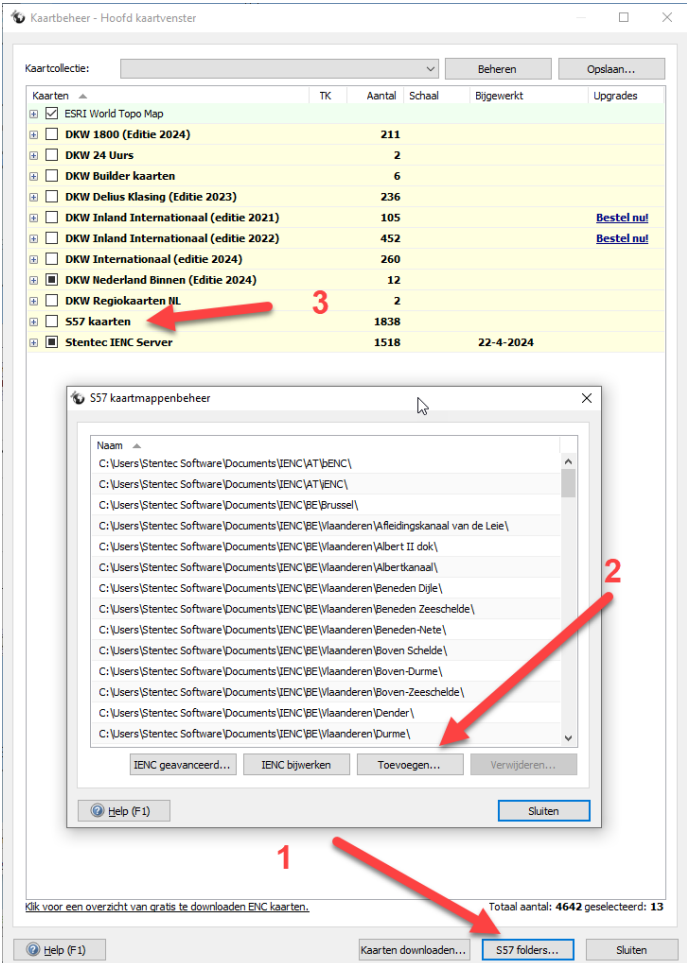

S57 kaarten downloaden is niet voor iedereen goed te doen. Het vereist discipline om steeds weer een up-to-date IENC of bIENC te downloaden. bIENC's zijn bathymetrische IENC's welke aanvullend het dieptebeeld weergeven voor een IENC kaart. Buitenlandse kaarten zijn soms lastig te vinden. Soms zitten er ook verkeerde of missende files bij of staan zowel oude als nieuwe sets online.

Als extra service levert Stentec voor WinGPS 6 2024 een IENC Update abonnement per land of voor de hele EU. Deze worden automatisch bijgewerkt, zodat u altijd over de meest actuele en vaak verplichte, officiële IENC beschikt van uw vaargebied.

### **Gratis IENC Update Service Nederland bij Premiumabonnement 2024**

*Ter promotie van onze nieuwe IENC Update Service krijgen WinGPS 6 gebruikers met Premium abonnement 2024 in 2024 een gratis abonnement voor IENC Nederland. U beschikt daarmee altijd over de meest actuele IENC van Nederland.*

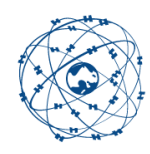

### **Over navigeren op IENC en S57 cellen**

IENC kaarten betreffen alleen de hoofdvaarwegen van de EU. Een combinatie van IENC met Vaarkaart Nederland en buitenlandse DKW Binnenwaterkaarten van Stentec is daarom zeer wenselijk. Deze dekken namelijk ook de kleiner vaarwater. Ook zijn IENC's vaak nog in ontwikkeling. Hoewel Nederland voorop loopt en de gedetailleerde IENC Waddenzee net officieel is vrijgegeven, is er bijv. voor het IJsselmeer en Markermeer geen bodemprofiel beschikbaar.

IENC kaartensets zijn ontwikkeld voor beroepsvaart en speciaal de binnenvaart. Ze bestaan uit cellen, ieder voorzien van eigen objecten in S57 vector formaat. Het navigeren met IENC vergt zeker enige studie en is niet zo eenvoudig als met Vaarkaart Nederland en DKW1800. Een aanrader daarvoor is het boek [Electronic Chart Navigation](https://shop-nl.stentec.com/boeken/p-1a/3129--cursus--26-design.html) van David Burch verkrijgbaar in onze online shop.

Het opbouwen van de S57 cellen is relatief traag als veel cellen in beeld zijn. Voor navigatie op IENC kaarten wordt daarom een moderne PC met Windows 10 of 11 aanbevolen. Zet daarom cellen uit welke u niet gebruikt (zie blz. 6).

Stentec's IENC Update Service NL kunt u in WinGPS 6 2024 activeren bij Bestand/Uitbreidingen. Bij IENC vaargebied dient u NL aan te vinken. Vervolgens verschijnt de S57 knoppenbalk.

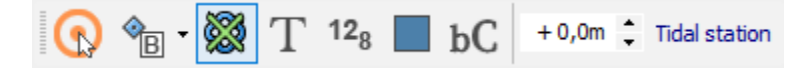

De linker knop is de object informatie. Daarnaast de kwaliteit, schaalfilter, tekst, lodingen, bordjes, toon bIENC bijv. Oostenrijk en dieptecorrectie per decimeter (0,0 = LAT). De rechter knop voor getijstation koppeling zit niet in Navigator.

*Tip: Deze en andere knoppenbalken zijn aan en uit te zetten bij Beeld en eventueel te verslepen naar rechtsonder. Dit kan door bij Menu/Beeld de Knoppenbalk , vergrendelen uit te vinken en na verplaatsing deze weer te vergrendelen. Een optimale indeling voor WinGPS 67 Pro met alle uitbreidingen geïnstalleerd is te zien op bijv. blz. 9. Met S55 knoppenbalk op de onderbalk rechts.*

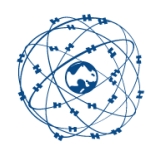

# **Van traditionele naar onofficiële navigatie op het S57-dieptebeeld.**

Het dieptebeeld in ENC is per definitie gegeven t.o.v. Mean Sea Level (MSL/NAP) of zoals bij RWS IENC Waddenzee en Zeeland t.o.v. LAT. Dit wordt in WinGPS aangegeven bij kaartinformatie, na het klikken op een kaart. Zie de Sounding datum hieronder (LAT).

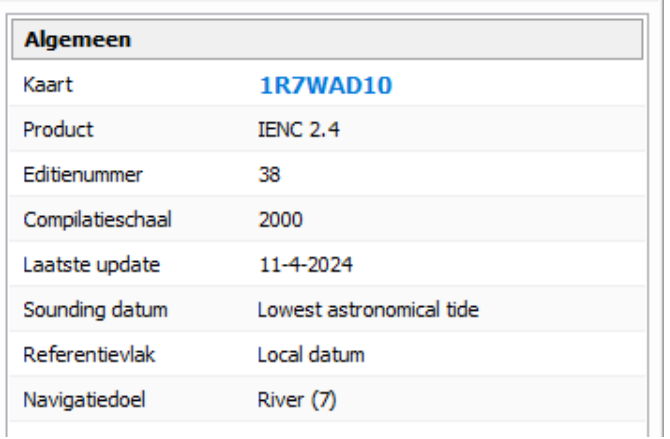

Voor veilige navigatie moet rekening worden gehouden met een getijcorrectie, welke bij ENC offshore kaarten met MSL of NAP, anders is dan voor IENC Waddenzee. Traditioneel worden hiervoor de getijtabellen gebruikt, net als bij navigeren op papieren kaarten.

De lodingen, dieptelijnen en kleurstelling zijn op officiële S57 per definitie niet afhankelijk van het getij. Wel is in ENC viewers en in WinGPS 6 de mogelijkheid om dieptecorrecties te maken in dm. Omdat dit tegen de definitie in gaat, wordt dit als notificatie in beeld gebracht.

In het volgende hoofdstuk wordt aangegeven hoe je in WinGPS 6, geheel tegen de S57 definitie in, ook een getijstation kunt koppelen aan het IENC Waddenzee dieptebeeld. Bij dit onofficiële S57 dieptebeeld hoort een duidelijke notificatie als waarschuwing.

Waarom doen we dit eigenlijk? Omdat het te mooi is om niet te doen ! Het plannen van een route en navigeren op getijwater met S57 wordt ermee inzichtelijk. You see what you get, wat getij betreft. Nu nog alleen geoptimaliseerd voor IENC Waddenzee, Zeeland en Rotterdam, maar straks ook bruikbaar voor ENC en IENC van de NOAA en USACE.

Het dieptebeeld van de nu officiële IENC Waddenzee bevat een groot aantal dieptelijnen en lodingen, wat een zeer gedetailleerd dieptebeeld geef. En dat wordt dan ook nog eens wekelijks bijgewerkt met de laatste metingen van Rijkswaterstaat.

Door koppeling aan een getijstation verandert dit met de tijd. Dat betekent dat i.p.v. het veilige LAT dieptebeeld het actuele dieptebeeld in beeld wordt gebracht door WinGPS, inclusief het droogvallen van wadplaten. Door het verschuiven met de tijdbalk kan je zien hoe het getij zich terugtrekt en weer opkomt. Met NLTides zelfs tot het einde van het jaar vooruit. Ook is koppeling mogelijk met de Stentec Tidal Service (ZUNO model RWS) welke het windafhankelijk getij voorspelt, tot 2 dagen vooruit.

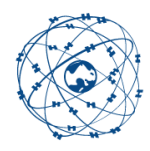

# **Getijstationkoppeling met S-57 cellen van bijv. IENC Waddenzee**

Met de WinGPS 6 2024 (Pro, Voyager en Inland) is het mogelijk een NLTides getijstation te koppelen, wat een actueel en toekomstig beeld geeft van de diepte, bijv. het droogvallen van wadplaten. Met deze getij-gecorrigeerde S57-diepte kunt u ook experimenteren met routeoptimalisatie (zie blz. 11).

Zet daarvoor met de knop links NLTides aan in het hoofdmenu. Klik op de Tidal station knop en klik op een getijstation op de kaart, zodat de naam verschijnt op de knop. Het S57- dieptebeeld hangt nu van de tijd(balk) af. Selectie via de pijltjes is ook mogelijk.

Aanbevolen wordt om bij Beeld/ Eigenschappen /Hoofdkaartvenster het Koppelen met S57-kaarten (beta) aan te vinken waarmee automatisch het dichtstbijzijnde getijstation wordt gekoppeld en de naam zichtbaar op de Tidal Station knop. Zie fig. rechts.

Bij een route tussen bijv. Harlingen en Nes via West Terschelling wordt de getijhoogte automatisch geïnterpoleerd tussen de dichtstbijzijnde getijstations van die havens.

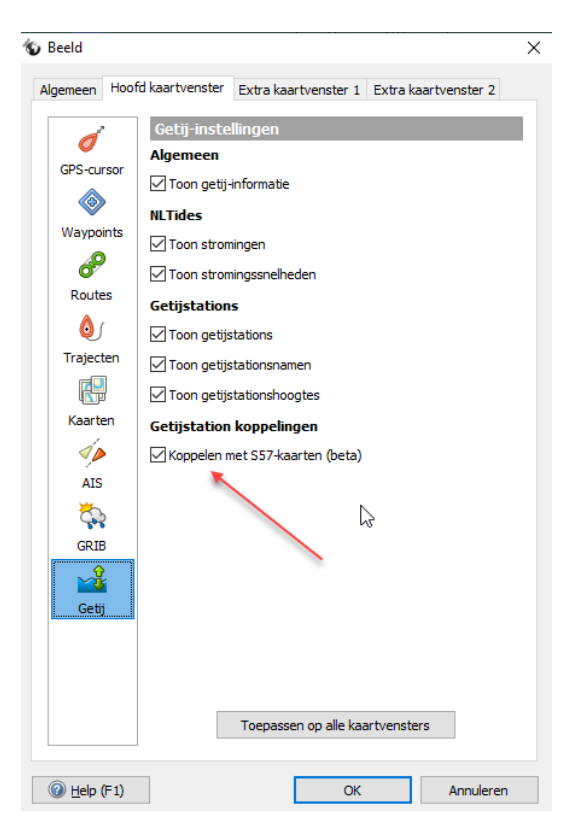

Door met de Tidal Station-knop op de S57 knoppenbalk een koppeling te maken tussen S57 en een getijstation wordt overal op de S57 cellen een getij-gecorrigeerde diepte bekend. De diepte Dsafe wordt onder de muiscursor getekend als de linker S57 informatieknop is ingedrukt.

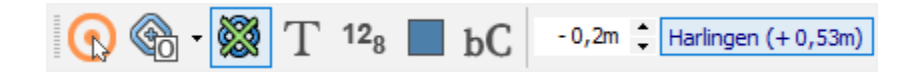

*Merk op dat de wind op- of afwaai niet wordt meegenomen. Deze kan eventueel nog per decimeter worden gecorrigeerd met de pijltjes naast het Tidal Station in de S57 knoppenbalk. Hierboven is 2 dm afwaai (negatief getal) ingesteld.*

*Tip: Als u Vaarkaart Nederland combineert met IENC Waddenzee gekoppeld aan NLTides zet dan de Waypointgroep Diepte Waddenzee uit. Deze laatste gaan nl niet mee met de getijkoppeling. Dit om verwarring te voorkomen. Zelfde met IENC Zeeland. Ook als de getij- en windafhankelijke dieptepunten van ZUNO (Stentec Tidal) in beeld staan kunt het beste genoemde groep(en) uitzetten.* 

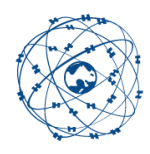

Hieronder de S57-cel van IENC Waddenzee bij Harlingen met een LAT dieptebeeld vergelijkbaar met DKW1811 en Vaarkaart Nederland. Net als bij de 1800-serie is de veilige diepte, binnen de zwarte grens 2m gekozen (licht grijs) en diep water 5m (bijna wit). Buiten de veilig water grens wordt het ondieper tot de 1m lijn (grijsblauw) en daarna via blauw tot droogvallende platen in het groen.

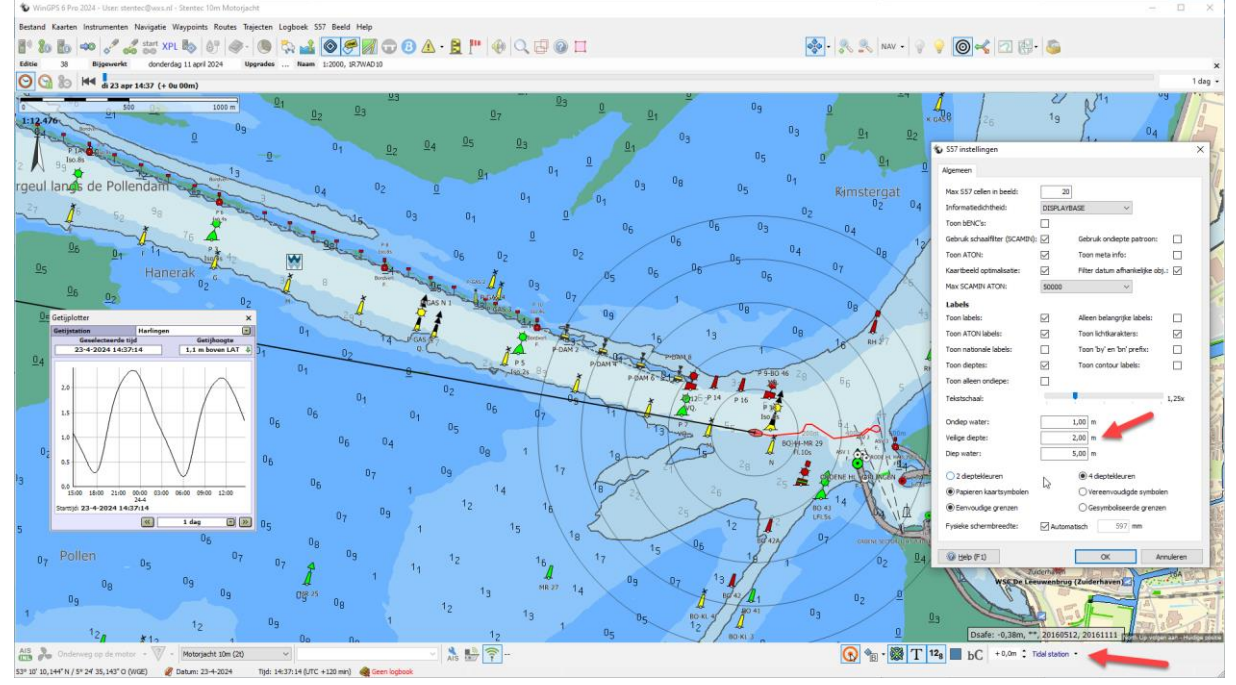

In WinGPS 6 2024 (Pro, Voyager en Inland) kunt u bij de knop rechtsonder getijstation Harlingen kiezen. Op moment van maken is de getijhoogte, zoals weergegeven geheel links in de getijplotter 1,1m boven LAT. Er staat 1,1m meer water t.o.v. van bovenstaande LAT dieptebeeld. Het grijze gebied van veilig varen tussen de zwarte lijnen is aanzienlijk groter geworden.

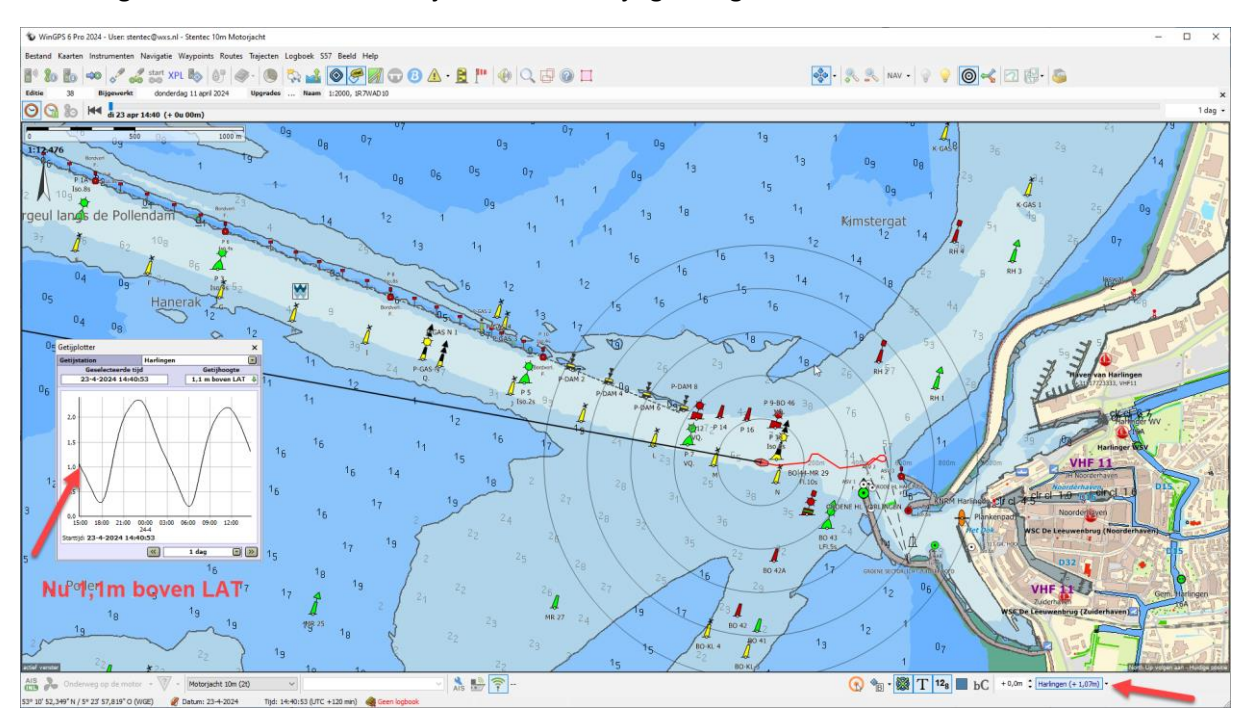

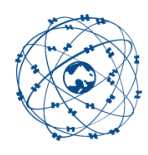

In onderstaande figuur is de tijdbalk naar rechts verschoven tot het getij is toegenomen tot 1,5 boven LAT. De oppervlakte van veilig vaarwater is verder toegenomen. Met de tijdbalk kunt het hele getij doorlopen, zoals dat over de rest van het jaar bekend is in WinGPS 6.

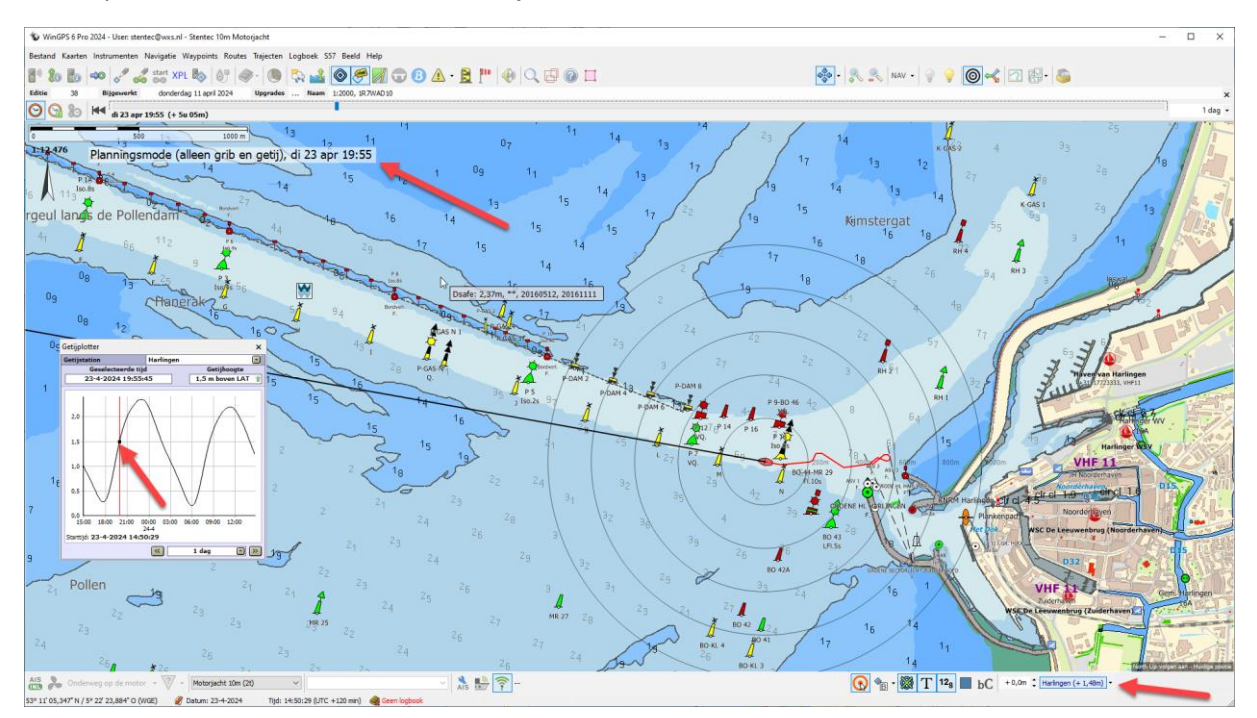

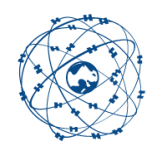

## **S57-diepteweergave op kaart en op positie.**

In onderstaand screenshot staat de objectknop links ingedrukt. U dan klikken op de kaart waar bij links de objecteigenschappen worden weergegeven. Tevens wordt onder de muiscursor de S57 diepte in beeld gebracht, zelfs als de dieptelijnen en soundings niet zichtbaar zijn bij de Empty Cell of Basic instelling van de Informatiedichtheid (kwaliteit).

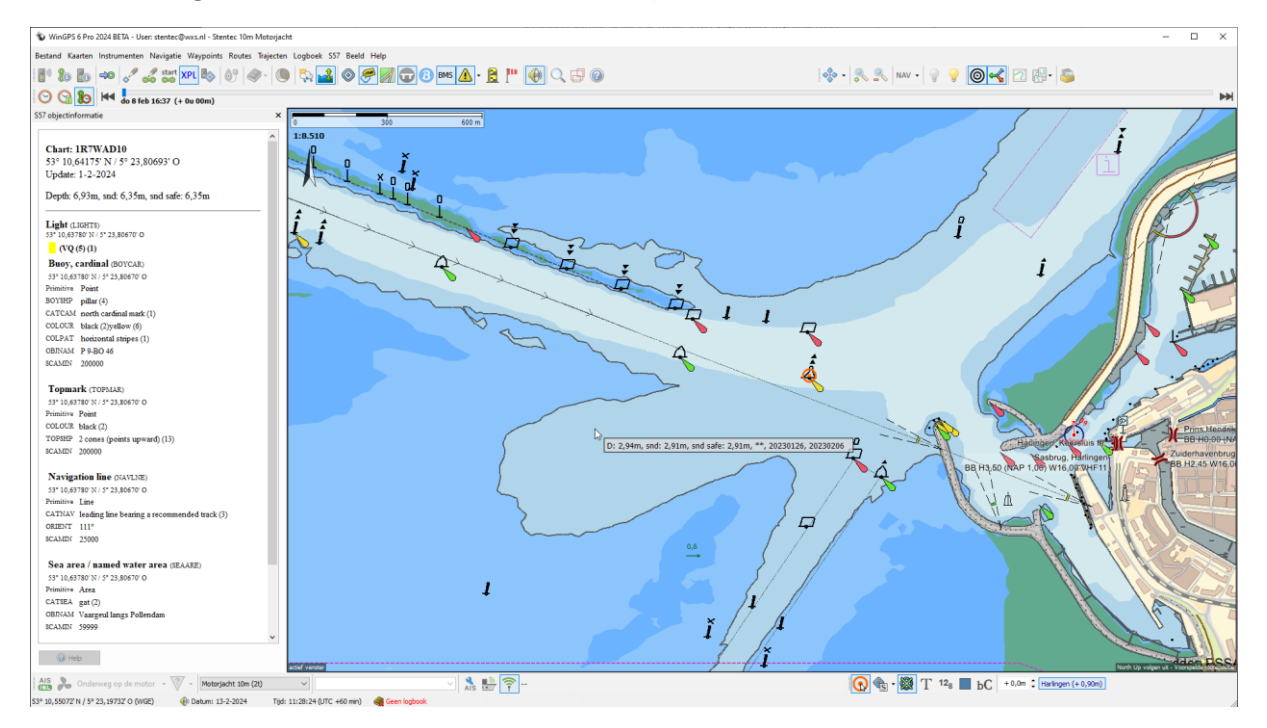

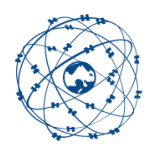

Hieronder zijn de dieptelijnen, met kwaliteit Basic, in beeld gebracht. De dieptes in meter worden in veilig water grijs geplot. In ondiep water zijn deze lodingen zwart.

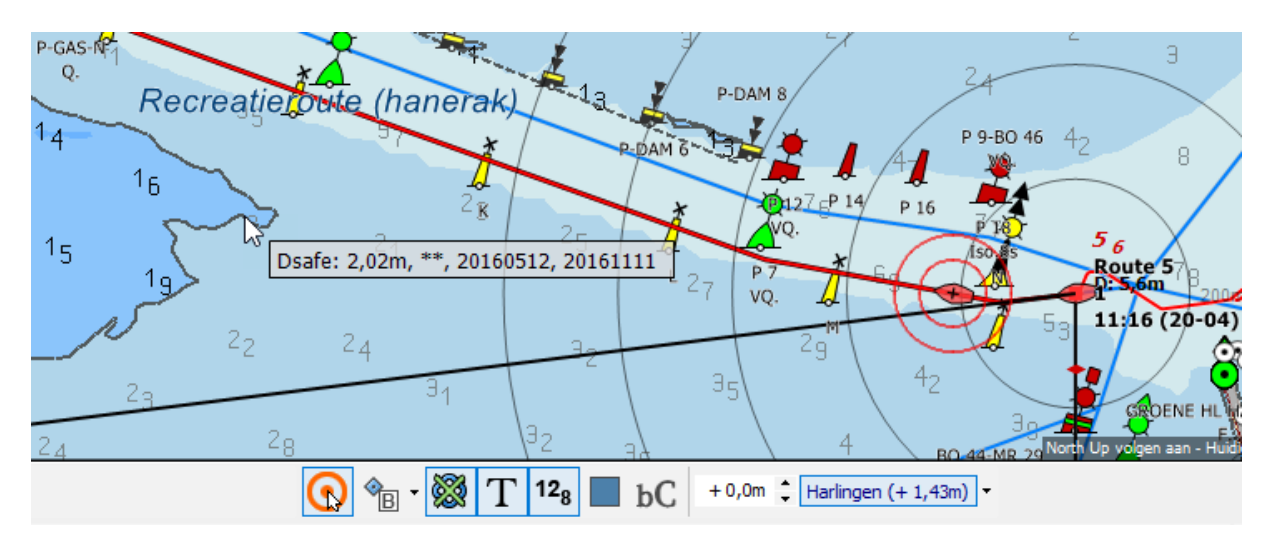

Onder de muiscursor wordt links de diepte Dsafe: 2,02m getoond. Dsafe is de optimaal gecombineerde veilige diepte afgeleid uit dieptelijnen en soundings.

Naast Dsafe staan van 1 tot 6 sterretjes welke de kwaliteit van de metingen weergeven. Hier zijn 6 sterren multibeam-metingen. Buiten de vaargeul geven 2 sterren puntmetingen weer. De meetperiode staat rechts vermeld, zodat u kunt zien hoe actueel het kaartbeeld is.

De meetkwaliteit kan ook met Other en met S57-instellingen/Toon Meta-info worden getoond Met in de vaargeul 6 sterren en daarbuiten 2 sterren. Zie fig. hieronder.

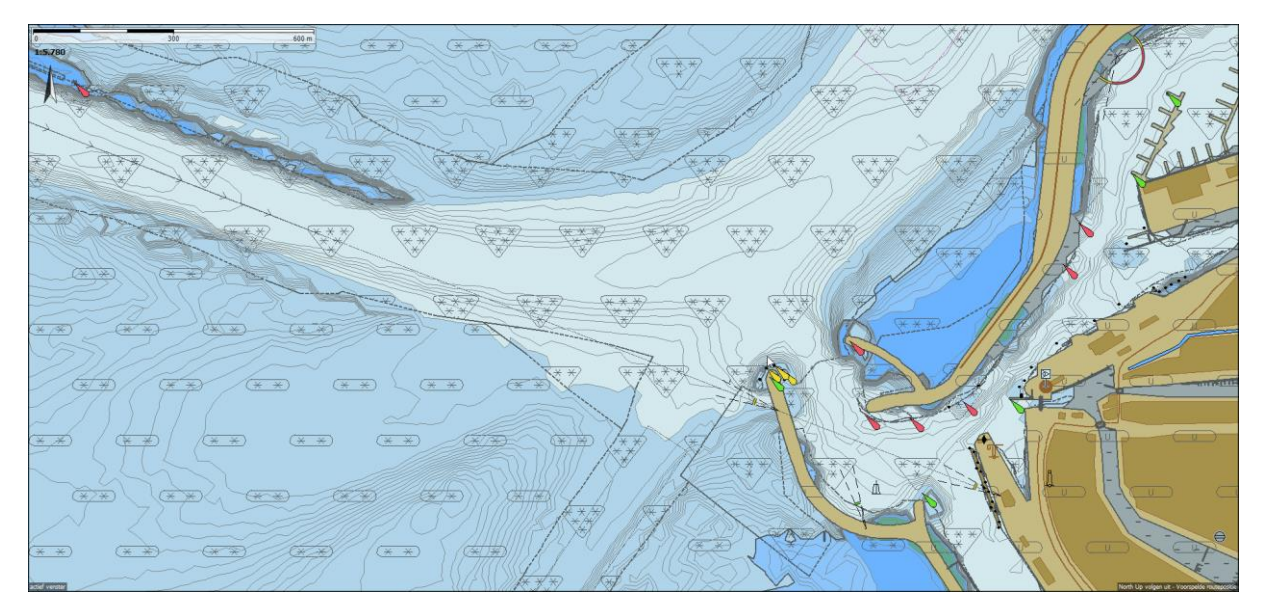

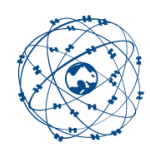

# **Routeplanning en optimalisatie op ENC/IENC**

Op S57-cellen van bijv. IENC Waddenzee of Zeeland kan een route worden uitgezet met getijgecorrigeerde diepte door de NLTides of Stentec Tidal (ZUNO) koppeling. Hiervoor dienen bij Route/Standaardinstellingen de bronnen voor stroming, getijhoogte en diepte te worden opgegeven. Hieronder is NLTides gekozen voor stroming en getijhoogte*.* Als bron van de diepte kan het S57 bodemprofiel worden ingesteld. Deze kiest de ondiepste van de geïnterpoleerde dieptelijnen en soundings op een slimme manier (zie fig. links).

Als bron voor getijhoogte kunt u 'NLTides handmatig' of 'NLTides automatisch' kiezen. Bij 'NLTides handmatig' dient u na selecteren van een routepunt met routebewerkmenu/routepunt instellingen zelf een getijstation te kiezen.

Als voor 'NLTides automatisch' is gekozen, dan is selecteren van een getijstation niet mogelijk. De naam ervan is grijs. Ook routepunt instellingen niet nodig. Voor ieder routepunten wordt automatisch het dichtstbijzijnde getijstations gekozen. Net als bij handmatig wordt het getij tussen 2 routepunten geïnterpoleerd voor zowel routeplanning als het langsvaren (navigatie).

Let op: Als u van een bestaande route overschakelt van handmatig naar automatisch (of omgekeerd), dan wordt de nieuwe instelling pas geldig als de route opnieuw wordt doorgerekend, bijv. na het verschuiven van een routepunt.

Bij Nieuwste Stentec Tidal (Grib) bestand wordt het ZUNO-model bedoeld, wat te downloaden is bij Navigatie/Grib-beheer, bijv. Stentec Tidal Service for Dutch Waddensea.

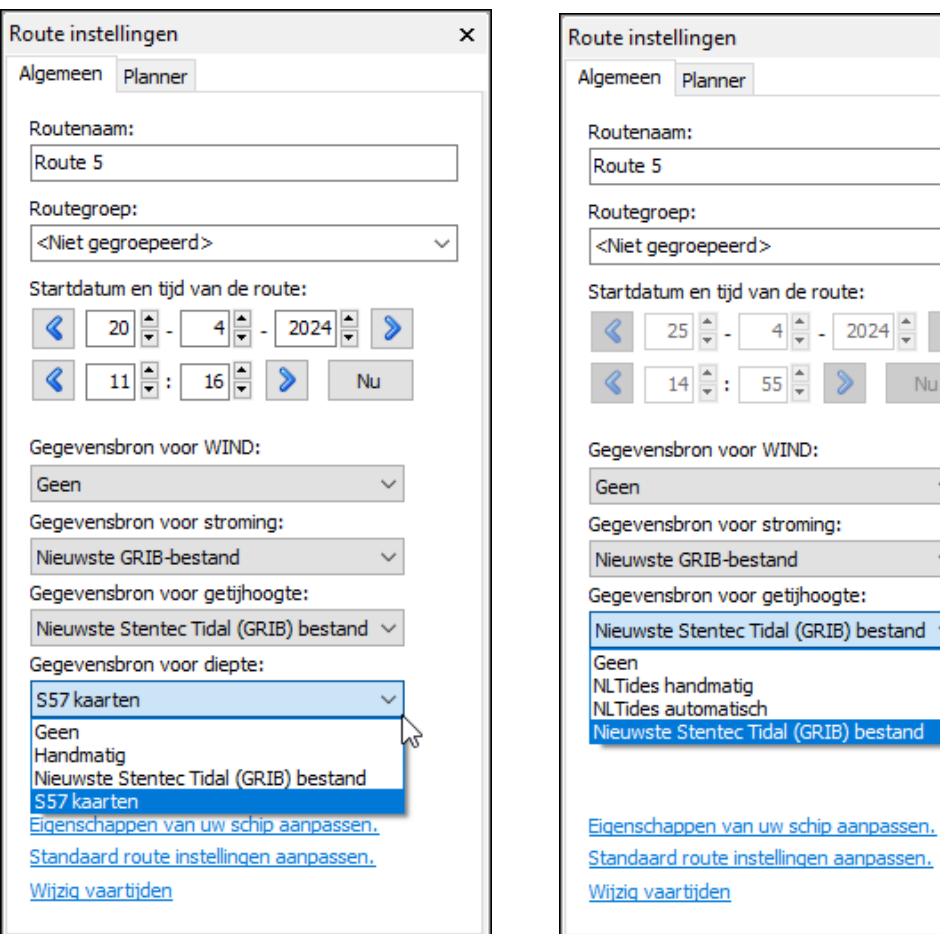

 $\pmb{\times}$ 

 $\checkmark$ 

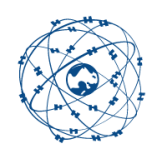

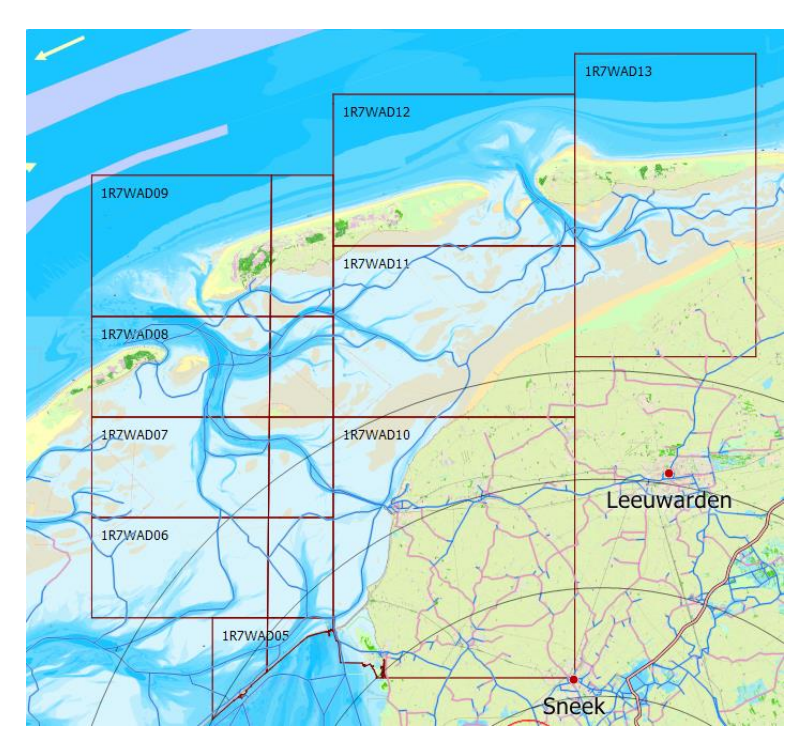

Voor snel routeplannen op S57 cellen kunt u bet beste cellen die niet nodig zijn, uitschakelen. Dit kan met de rechtermuistoets met Verberg kaart (of cel). Hierboven is een kaartcollectie aangemaakt van IENC Waddenzee Midden met Vaarkaart NL Noord 2024, waarmee routes tussen Kornwerderzand, Harlingen, Oost-Vlieland, West-Terschelling, Nes Ameland en Holwerd kunnen worden uitgezet, gebruik makend van de meest actuele S57-diepte langs het routenetwerk.

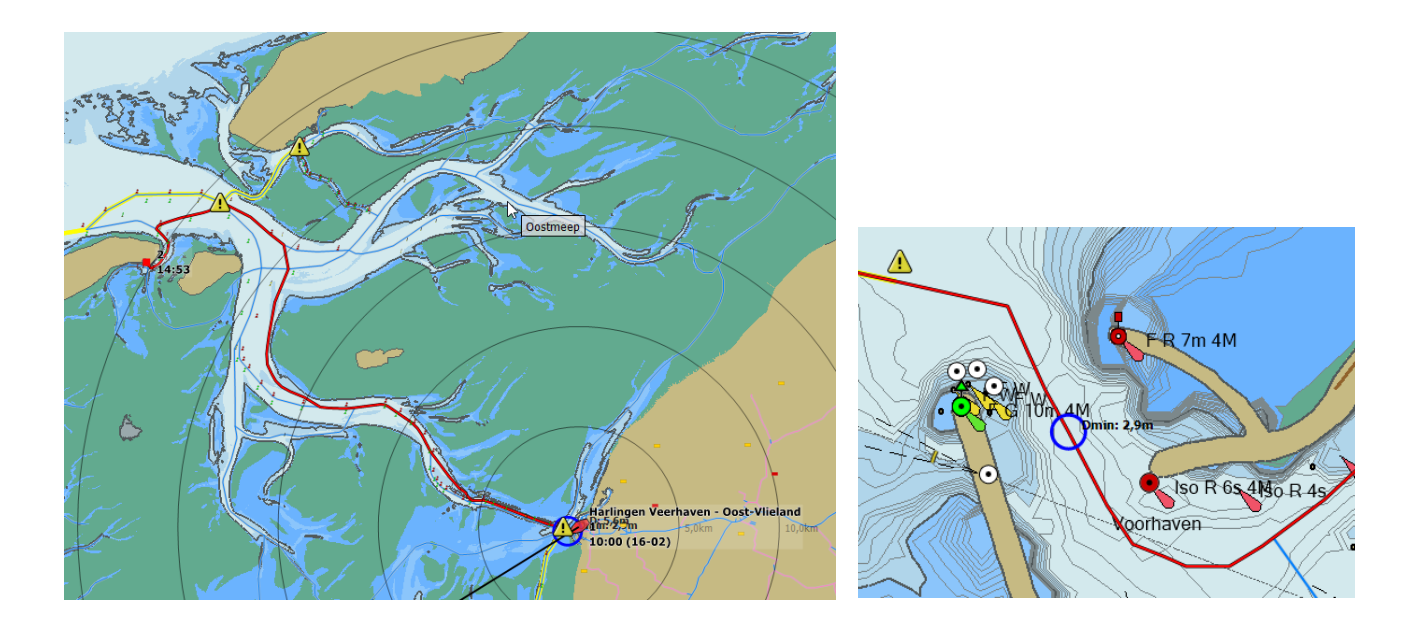

Bovenstaande route is uitgezet met 'Navigeer naar:' optie van het Menu en wel met Plaatsen en Waterwegen (netwerknamen) aan. Zie fig. hieronder. Doordat Vaarkaart NL Noord is voorzien van een grote Waypointdatabase kan er met 'Navigeer naar:' op Plaatsen gezocht worden. Op S57-labels kan in WinGPS 6 nog niet gezocht worden.

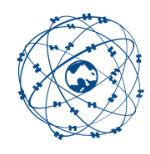

Op de kaart wordt met een blauwe cirkel het ondiepste punt van de route op S57-diepte weergegeven met het dieptelabel daarboven (als waypointlabels aanstaan). In dit geval is dat in de haven van Harlingen. Zie hierboven rechts in detail en kwaliteit Other.

In het 'Navigeer naar:' venster wordt standaard de huidige tijd als starttijd gebruikt (Vertrekken Nu). Met 'Kies' kunt u de een toekomstige starttijd instellen, met default morgen om 10u. De variatie van de starttijd heeft invloed op stroming en getij en kan een andere route opleveren. Er wordt een streeplijn getoond als de bestemming niet bereikbaar is. Verander in dat geval de Starttijd.

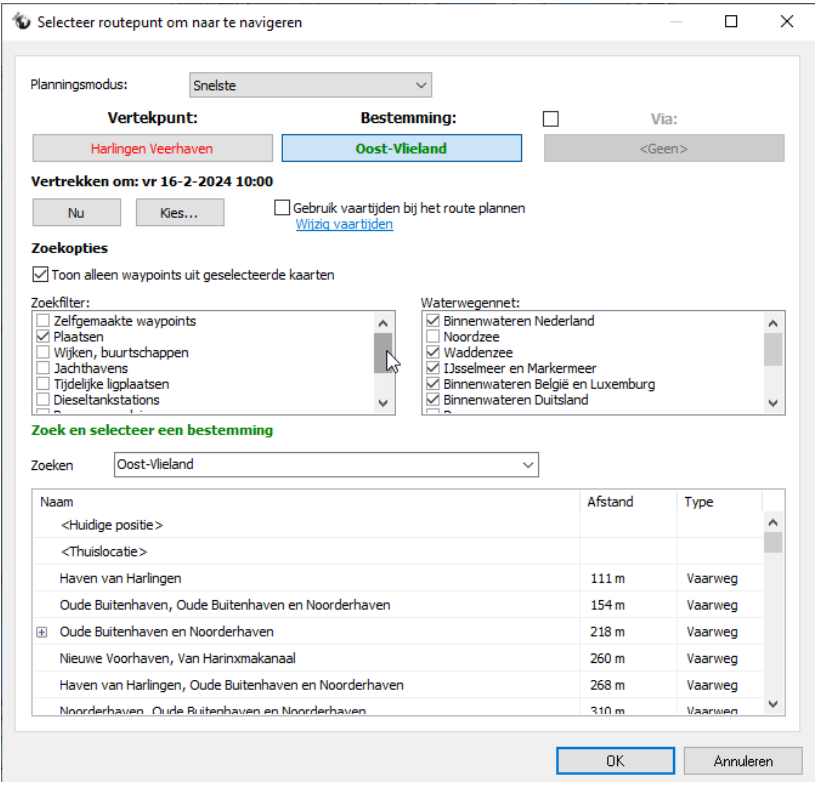

Als bij Beeld/Eigenschappen/Hoofdkaartvenster/Koppelen met S57-kaarten aangevinkt staat (blz. 6), dan worden voor Start, Via en Bestemming automatisch het dichtstbijzijnde getijstation gekozen en hieruit het tussenliggende getij langs de route geïnterpoleerd.

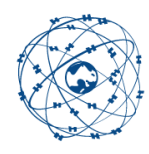

## **Getijkoppeling achter de sluis**.

Als de Tidal Station-knop is ingedrukt wordt het getij opgeteld bij het LAT getij van IENC Waddenzee en IENC Zeeland, echter ten onrechte ook voor een paar gebieden die achter de sluis vallen. Voor de IENC Waddenzee zijn dat Kornwerderzand-Makkum, Binnenhavens Den Helder, Lauwersmeer en binnenhavens Delfzijl. Voor IENC Zeeland betreft dat het Veerse Meer en Grevelingen. Hier moet bij routeplannen en navigatie rekening worden gehouden.

*De blauwe cirkel in route Harlingen-Terschelling in onderstaande figuur geeft de ondiepste plek weer.*

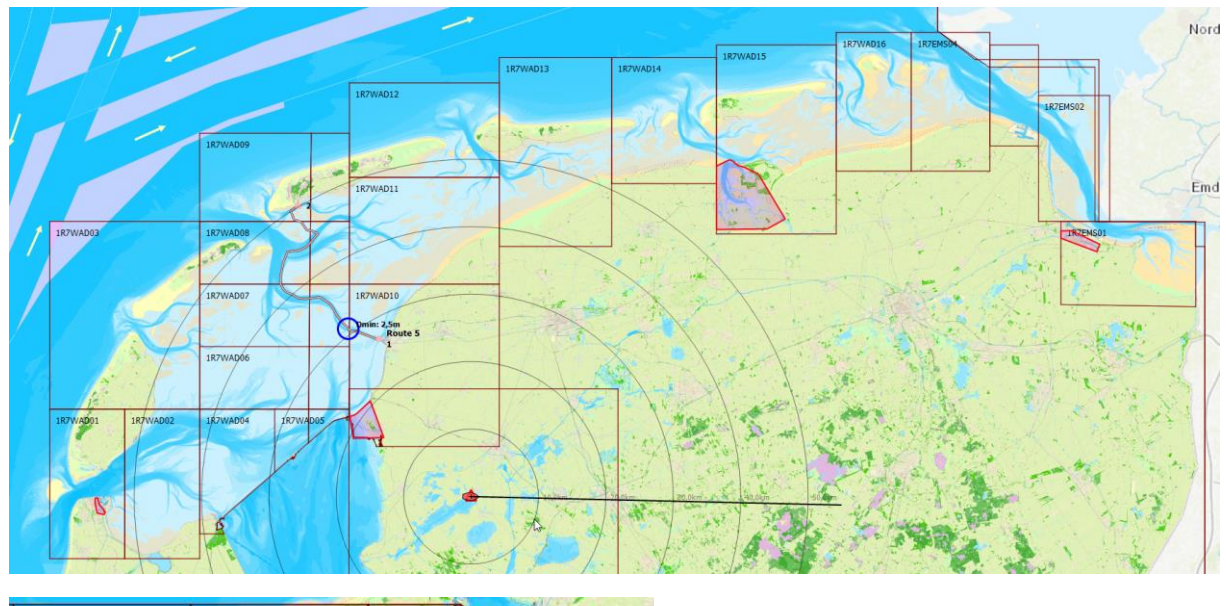

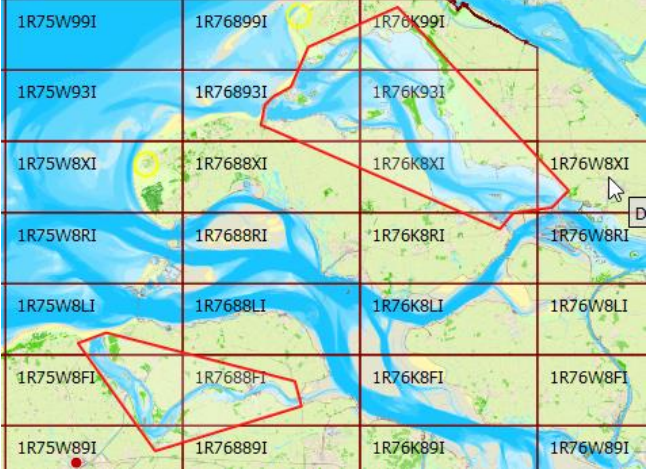

### **Verschuif routepunten naar water van voldoende diepte.**

In getijhavens of bij complexe dieptelijnen is de S57-diepte niet altijd nauwkeurig gemeten of te bepalen. Let daarom op dat routepunten in voldoende diep water liggen. Van een geselecteerde route in route-bewerkmode welke gekoppeld is aan een getijstation wordt bij alle routepunten een getijbalk weergeven. Als dit niet zo is dan kunt u een routepunt naar een diepere locatie verschuiven.

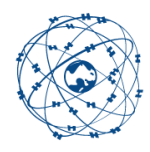

### **Route Verkennen**

WinGPS 6 Pro 2024 BETA - User: stentec@wxs.nl - Stentec 10m Motorjacht Bestand Kaarten Instrumenten Navigatie Waypoints Routes Trajecten Logboek S57 Beeld Help start XPL K vr 16 feb 11:03 (+ 1u 03m)

Met de tijdsschuif kan de route worden langsgelopen. Zie hieronder met opkomend getij. Voor verkennen moet in het menu de Routetijd-knop en de XPL(Explore) knop ingedrukt zijn. Alleen met de XPL-knop ingedrukt kan men immers de route verkennen. XPL-knop **Uit** voorkomt dat per ongelijk het kaartbeeld in een toekomstige i.p.v. de huidige tijd weergeeft incl. situatie en positie.

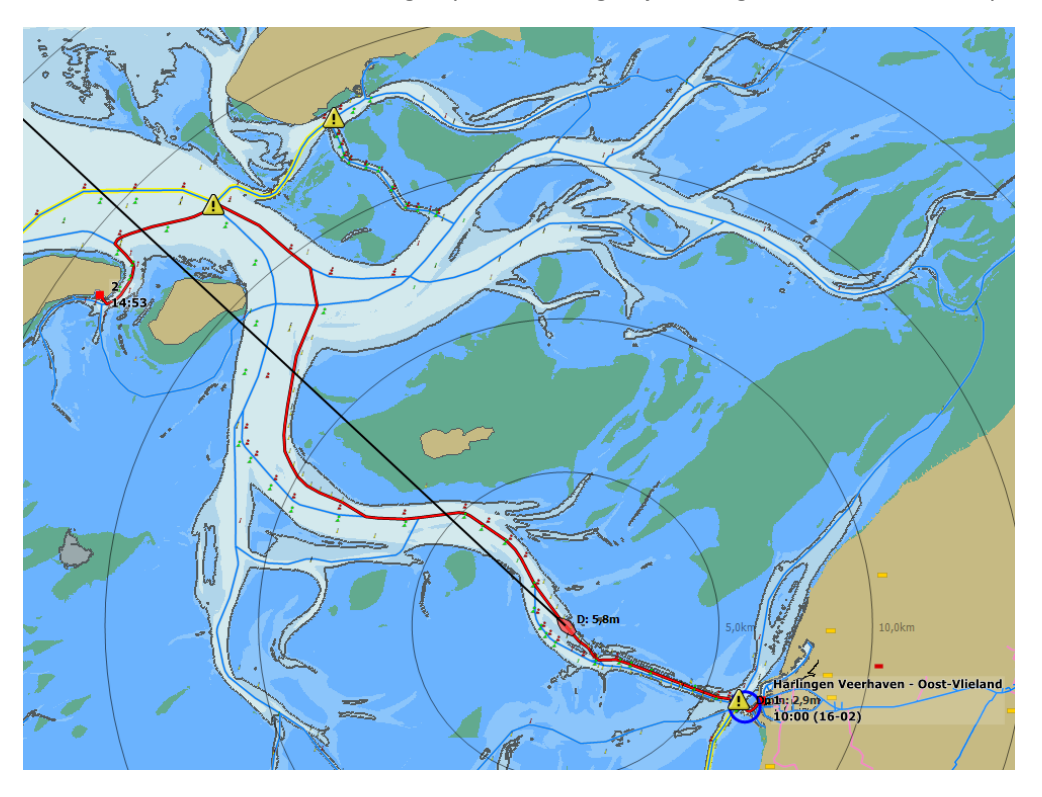

Zowel bij de huidige positie als de voorspelde positie (rood) wordt de ingestelde S57-diepte geplot. Hier 5,8m. Bij route-instellingen is S57 als bron voor de diepte ingesteld.

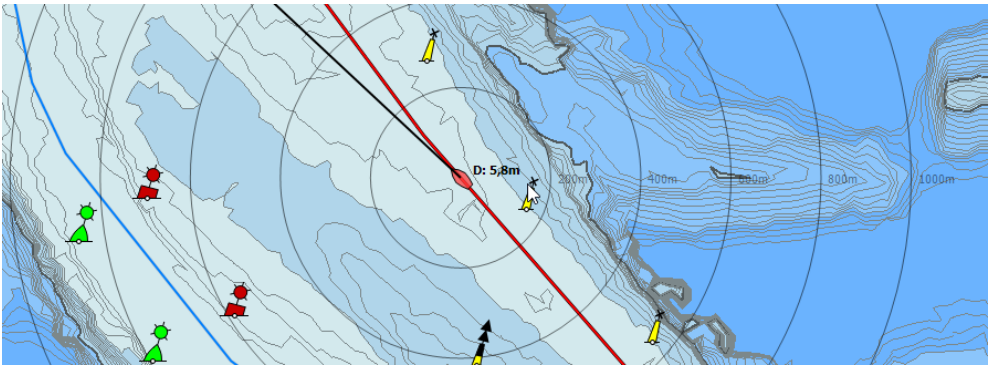

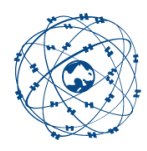

Tot slot is het ook zinvol op IENC Waddenzee de Routeverkenner aan te zetten. In de figuur hieronder geheel rechts. U wordt dan geïnformeerd over alle nog komende objecten zoals scheepvaarberichten en afslagen en tegemoetkomende schepen met een AIS transponder aan boord.

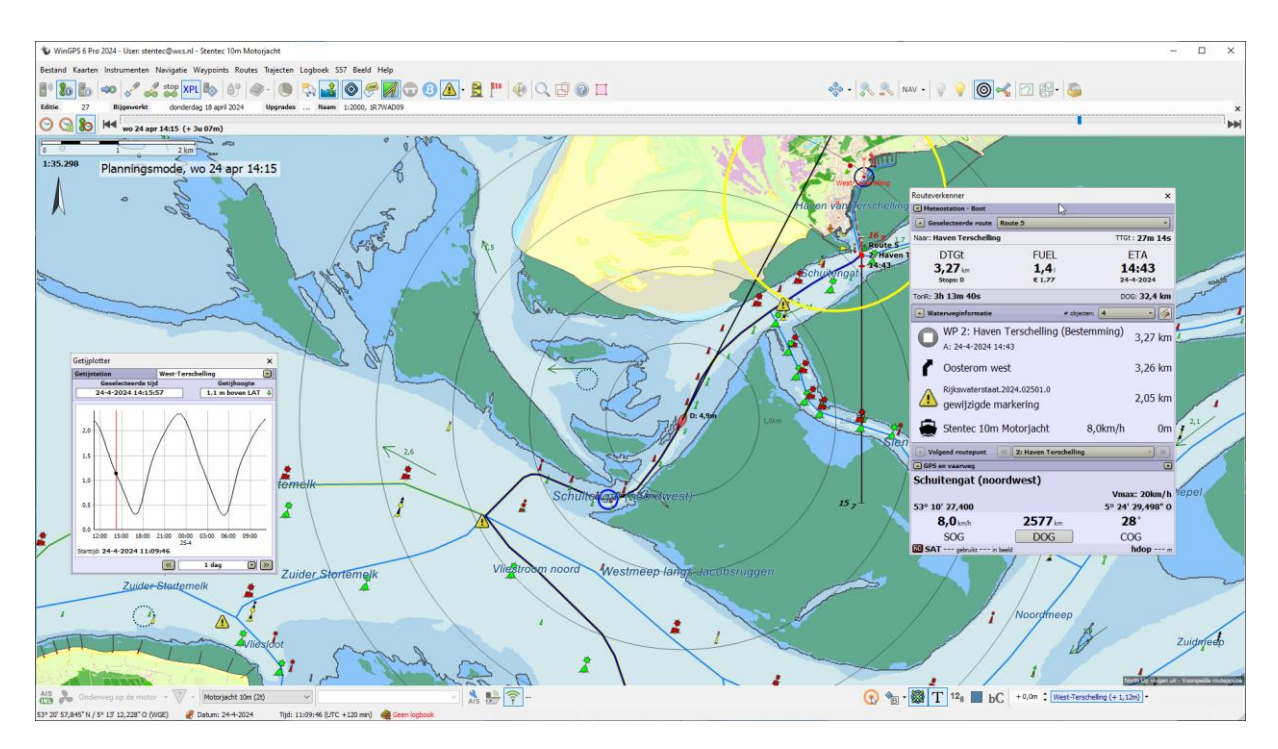

Wij zijn benieuwd naar uw ervaring met het plannen en navigeren op IENC Waddenzee en Zeeland m.b.v. de beschreven getijkoppeling. Uw reacties graag via de nieuwe meldoptie in WinGPS 6 2024. Deze is te vinden in het menu bij Help en 'een gebruikersmelding sturen'.

Team Stentec

[www.stentec.com](http://www.stentec.com/)